## Styling websites faster An introduction to Sass

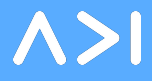

## Getting started

Run the following commands in your terminal:

git clone https://github.com/evantarrh/learn-sass.git

cd learn-sass

sudo gem install sass

 $\triangle > 1$ 

## Getting started

Then, run:

open index.html

There's already CSS here! So what are we doing here?

 $\Lambda$ >I

## THE PROBLEM

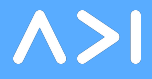

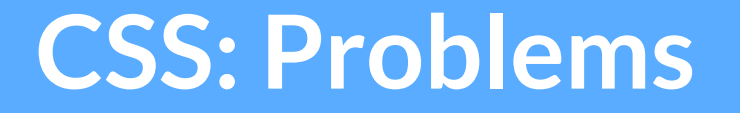

CSS is outdated and underpowered. It was never designed to work well with large-scale projects.

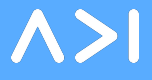

- 1. No variables
	- a. lots of rewriting
	- b. difficult to change things, e.g. a theme color

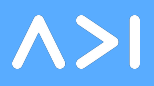

- 1. No variables
	- a. lots of rewriting
	- b. difficult to change things, e.g. a theme color
- 2. No way to separate concerns

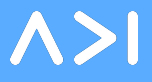

- 1. No variables
	- a. lots of rewriting
	- b. difficult to change things, e.g. a theme color
- 2. No way to separate concerns
- 3. Selectors (e.g. section .hero > p > span .code .css ) can get complicated and caterpillar-y

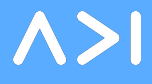

- 1. No variables
	- a. lots of rewriting
	- b. difficult to change things, e.g. a theme color
- 2. No way to separate concerns
- 3. Selectors (e.g. section .hero > p > span .code .css ) can get complicated and caterpillar-y
- 4. General lack of features :(

 $\lambda$ >

# THE SOLUTION

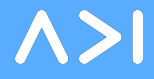

## Sass: Magic CSS

- 1. Variables
- 2. Separation of concerns
- 3. Nesting
- 4. Features

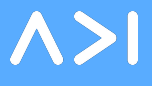

## Sass: Magic CSS

- 1. Variables
- 2. Separation of concerns
- 3. Nesting
- 4. Features
- 5. Cool factor

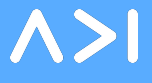

# Making Sass work

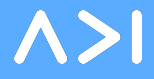

## It's easy: just start with CSS

Run the following commands in your terminal, from within the learn-sass directory:

mkdir scss

cp css/index.css scss/index.scss

 $\Lambda$ >l

## It's easy: just start with CSS

Run the following commands in your terminal, from within the learn-sass directory:

mkdir scss

cp css/index.css scss/index.scss

Now, we have two folders, one of which contains index.css and the other of which contains index.scss.

 $\Lambda$ >l

## Compiling Sass

1. Once you've changed something in index.scss, run this from the learn-sass directory:

sass scss/index.scss css/index.css

This compiles the SCSS from your scss directory into css/index.css.

 $\blacktriangle >$ 

## Establish a workflow

It's annoying to have to run that every time you want to change something, though! Fortunately, there exists a perfect solution:

sass --watch scss:css

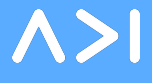

# Writing Sass

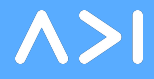

## Using variables

Variables should be declared at the top of scss files like so:

\$gray: #ccc;

Variables will always start with a dollar sign.

 $\Lambda$ >l

## Using variables

Once you've declared the variable, you can use it throughout all scss files.

```
$gray: #ccc;
h1 {
  color: $gray;
}
```
 $\wedge$ 

## Variables: Benefits

1. Easy to change \$gray: #c6c6c6;

2. Semantic\$light-gray: #eee; \$gray: #aaa; \$dark-gray: #444;

 $\wedge$ 

## Nesting

Wouldn't it make sense if you could write CSS with a similar structure to your HTML?

> section { background-color: \$gray;

 $\mathsf{p}$ font-size: 18px; }

}

 $\triangle > 1$ 

### Create a new file in the scss directory, called \_colors.scss. Inside it, write:

\$gray: #b0b;

 $\Lambda$ >I

### Back in index.scss, delete the "\$gray: #ccc" line and replace it with:

@import 'colors';

 $\lambda$ >l

### Here's what our two .scss files should look like:

...

@import 'colors';

```
html, body {
   font-size: 18px;
}
```
\_colors.scss

\$gray: #b0b;

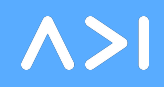

Sass is smart, and any import statements will make it search for a .scss file in the same directory that begins with an underscore.

So, the code we wrote automatically incorporates the \_colors.scss file into the output. Neat!

But why stop there? Let's create a \_typography.scss that will take care of everything font-related.

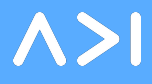

Do you see what's happening? Our index.scss file is getting smaller and smaller.

## An Exercise

Let's take a few minutes and work to make our index.scss look like this (and nothing else!):

@import 'colors'; @import 'typography'; @import 'main';

Reminder—this command will help!

sass --watch scss:css

 $\triangle > 1$ 

## Imports: major ɞ

Order of operations matters. See what happens if you put @import 'colors'; at the bottom of your imports.

## Responsive Sass

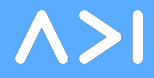

## Media queries

One of the best things about separating concerns is that it makes responsive design much easier to pull off. Let's start by creating a new module, \_media\_queries.scss.

## Media Queries

#### \_media\_queries.scss

\$phone-landscape-max: 640px; \$tablet-landscape-max: 1024px;

This can be way more detailed for some projects, but this is all we'll need right now.

 $\Lambda$ >l

## Media queries in context

#### \_responsive.scss

```
@media screen and (max-width: $tablet-landscape-max) {
   html, body {
      font-size: 16px;
\left\vert \quad \right\rangle}
@media screen and (max-width: $phone-landscape-max) {
   html, body {
      font-size: 14px;
\left\vert \quad \right\rangle}
```
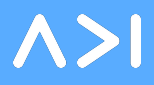

...

```
@import 'colors';
@import 'typography';
```

```
h1 \quad border-bottom: 1px solid $gray;
   margin-bottom: 1rem;
   margin-top: 5rem;
   padding-bottom: 1rem;
}
```

```
h2 \{ padding-bottom: 0.5rem;
   margin-bottom: 2rem;
}
```
#### \_typography.scss

```
$sans: Roboto Condensed;
$display: Playfair Display;
```

```
html, body {
    font-size: 18px;
}
```

```
h1 \{
```
font-family: \$display; font-size: 4rem; line-height: 4rem;

```
h2 \{
```
}

**A>I** 

## Using media queries for good

Now our index.scss should look like this:

@import 'colors'; @import 'typography'; @import 'main'; @import 'media\_queries'; @import 'responsive';

 $\triangle > 1$ 

## Bonus

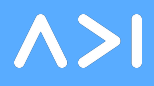

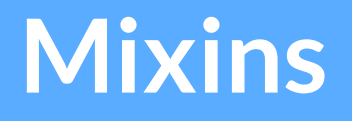

```
@mixin border-radius($radius) {
   -webkit-border-radius: $radius;
      -moz-border-radius: $radius;
       -ms-border-radius: $radius;
           border-radius: $radius;
}
```

```
.box {
   @include border-radius(10px);
}
```
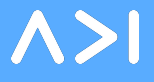

## Functions

```
a:hover {
    color: lighten($link-blue, 20%);
}
h2 > a {
    color: saturate($link-blue, 40%);
```
**A>I** 

## Math

```
.content {
   width: (900 * 1.5) - 100px;max-width: $landscape-portrait-max - 250px;
}
```
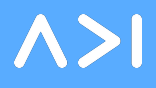

# Thanks!

@evantarrh

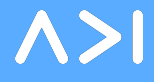